# **Intech Micro 2300-RO4 analogue input station MODBUS RTU slave application supplementary manual.**

# *MODBUS supplementary manual to the 2300-RO4 Installation Guide.*

The 2300 series stations are designed to connect as slaves to MODBUS RTU masters such as PC's or PLC's to offer an economical I/O solution.

# **Intech Micro 2300 Series I/O stations:**

**2300-A8II** - 8 Isolated Current Inputs. **2300-A8VI** - 8 Isolated Voltage Inputs. **2300-Tc8** - 8 Isolated Thermocouple Inputs. **2300-RTD6** - 6 RTD Inputs. **2300-MULTI** - 2 RTD, 2 AI, 1 AO, 4 DI, 2 DO. **2300-D16** - 16 Digital Inputs. **2300-RO4** - 4 Relay Outputs. **2300-AO8I** - 8 Current Outputs. **2300-NET** - Isolated Ethernet TCP/IP to RS485.

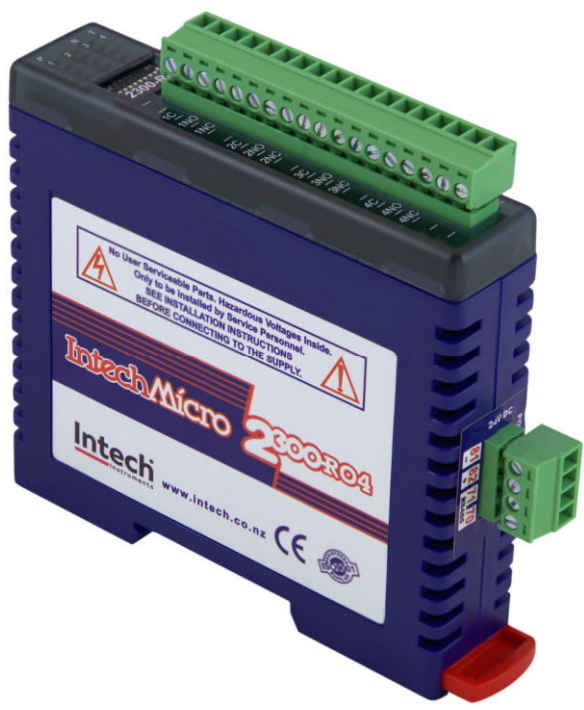

# *Intech Micro 2300 Series - Connection Examples.*

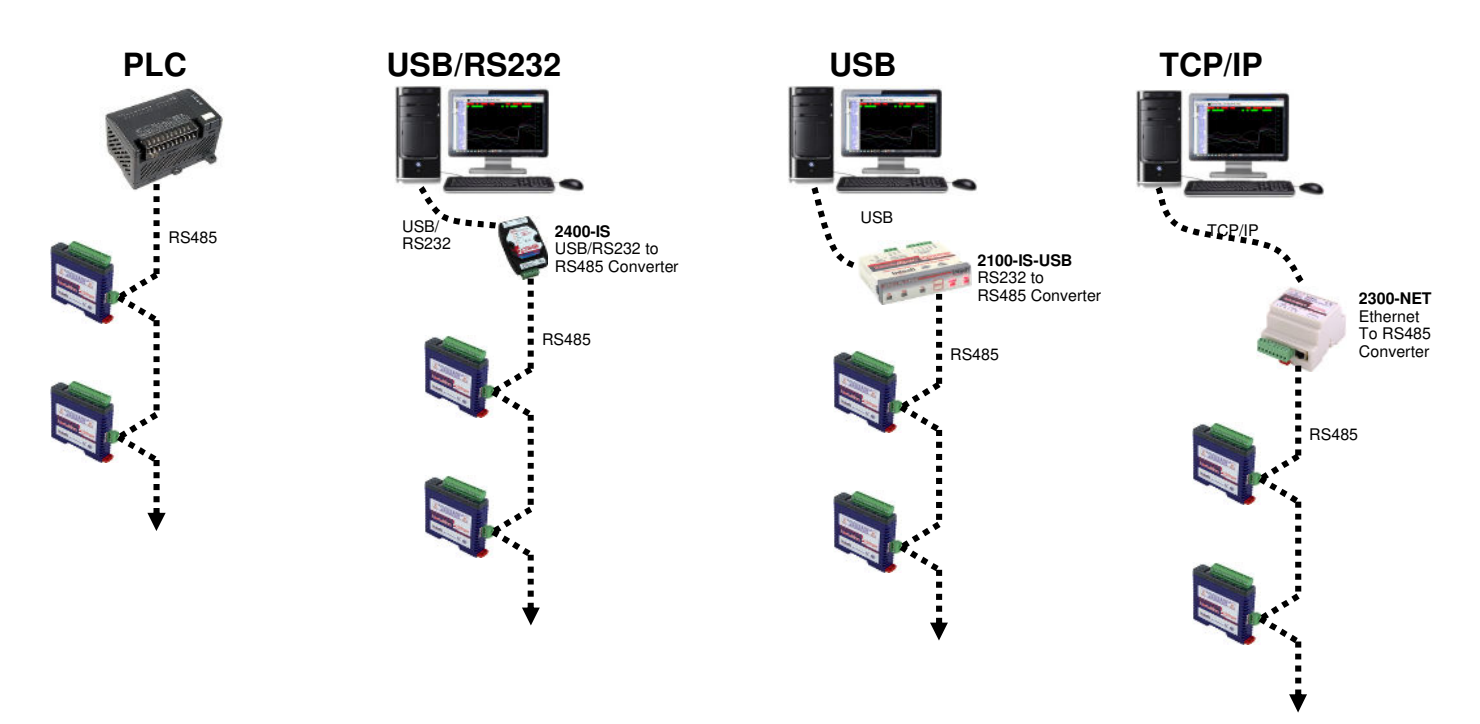

### *2300-RO4 Specifications.*

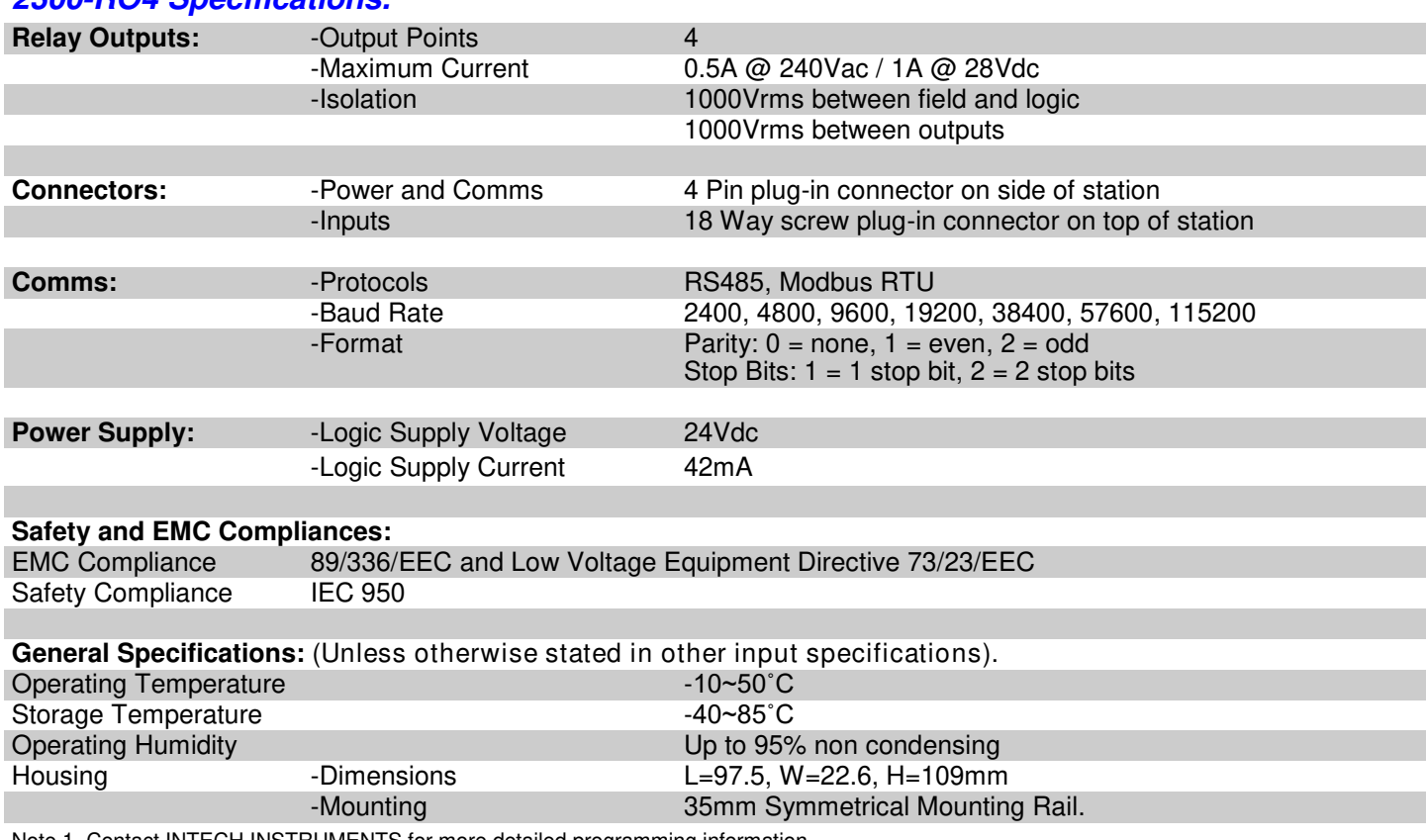

Note 1. Contact INTECH INSTRUMENTS for more detailed programming information.

**Product Liability.** This information describes our products. It does not constitute guaranteed properties and is not intended to affirm the suitability of a product for a particular application. Due to ongoing research and development, designs, specifications, and documentation are subject to change

without notification. Regrettably, omissions and exceptions cannot be completely ruled out. No liability will be accepted for errors, omissions or amendments to this specification. Technical data are always specified by their average values and are based on Standard Calibration Units at 25C, unless otherwise specified. Each product is subject to the 'Conditions of Sale'.

**Warning: These products are not designed for use in, and should not be used for patient connected applications. In any critical**

## *Modbus Register Types.*

There are 4 types of variables which can be accessed from the station. Each station has one or more of these data variables.

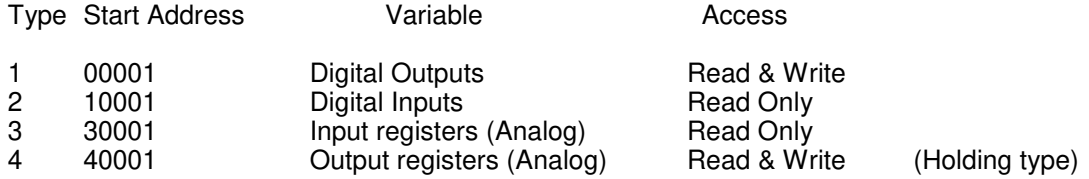

**Note:** The Modbus message length must be limited to 100 consecutive read or write registers. If more registers are

required then a new poll group must be added for the next xxx registers.

The 2300-RO4 station has 4 normally open/ normally closed relay outputs. These stations may be used when a higher drive capability is required, or when isolation between outputs are required.

When switch 9 is off, the station is configured as a slave station for the Modbus master device such as a PC / PLC / HMI. When used as a slave station, the outputs are written to by the Modbus master device such as a PC/PLC/HMI. Each output can be individually switched on or off, or all outputs can be set up at the same time by writing a single number to the output register which represents the status of all outputs.

An output watchdog timer can be configured to switch off all the outputs if there has been no communications with the station for up to 255 seconds. A value of 0 seconds will disable this timer and the outputs will remain in the last programmed state.

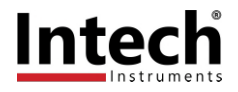

### *Communications Settings.*

The data in the station is stored in 16 bit registers. These registers are accessed over the network using the MODBUS RTU communication protocol.

#### **Communications Settings with DIP Switch 10 OFF (IOStudio Mode)**

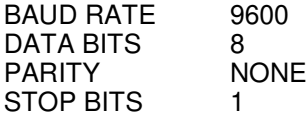

#### **Communications Settings with DIP Switch 10 ON (Programmed Baud Rate, MicroScan SCADA Factory Default)**

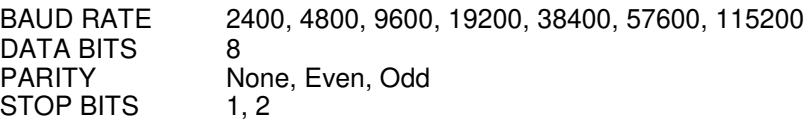

Note: To change these settings, download the free **IOStudio 2300 Series MODBUS Configuration** software via the link from the Intech website: **www.intech.co.nz/2300**

During this mode, DIP Switch 10 should be turned OFF so that the PC can communicate with the 2300 station using the IOStudio Mode communications settings. Once the Communications Settings are programmed, power down the 2300 station and change DIP Switch 10 to the ON position. Restore the power to the 2300 station and the configured Communications Settings will be ready for use.

**Warning:** Only program ONE 2300 station at a time!

### *Communications Settings Registers.*

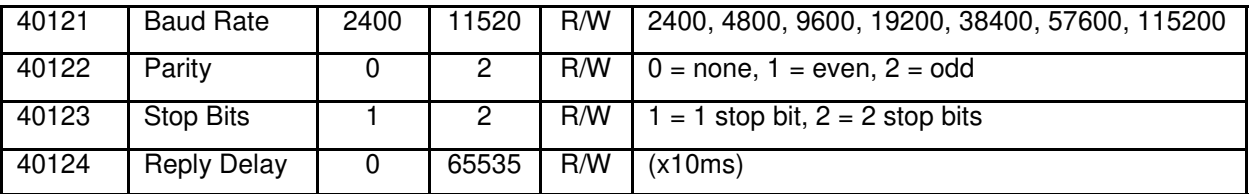

#### **Baud Rate Register (40121)**

The baud rate value is programmed directly into the baud rate register. The only exception is the 115200 baud rate where the value 11520 is used.

#### **Parity Register (40122)**

The parity can be set to none by writing a 0 to the parity register, set to even by writing a 1 to the parity Register or set to odd by writing a 2 to the parity register.

#### **Stop Bits Register (40123)**

The number of stop bits can be set to 1 by writing a 1 to the stop bits register or set to 2 by writing a 2 to the stop bits Register.

#### **Reply Delay Register (40124)**

The reply delay is a time delay between the Modbus message received to the reply being sent. In some applications where a modem or radio is used in the RS485 network, it may be necessary to add a reply delay due to turn around delays in the equipment.

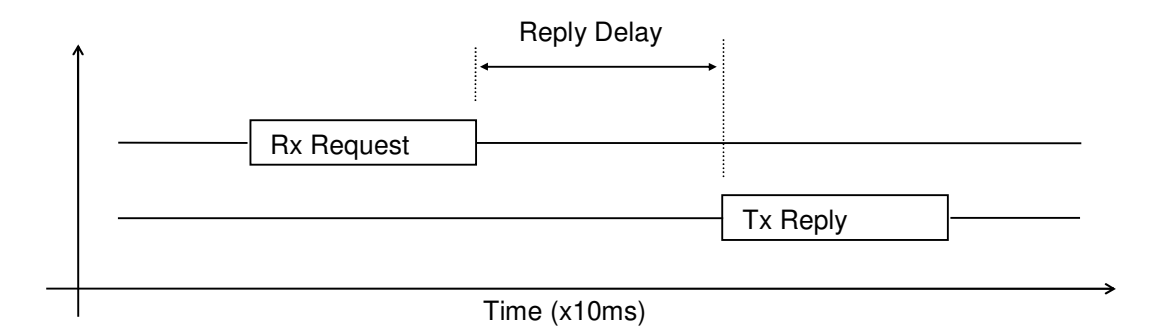

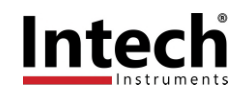

# *Status Indicators.*

**Power:** Flashes to indicate the CPU is running.<br> **RS485 Rx:** Flashes to indicate the unit has receive **RS485 Rx:** Flashes to indicate the unit has received a valid Modbus message.<br>**RS485 Tx:** Flashes to indicate the unit has sent a Modbus message. **RS485 Tx:** Flashes to indicate the unit has sent a Modbus message.<br>Output Status: "OFF" when the input is off. "OFF" when the input is off. "ON" when the input is on.

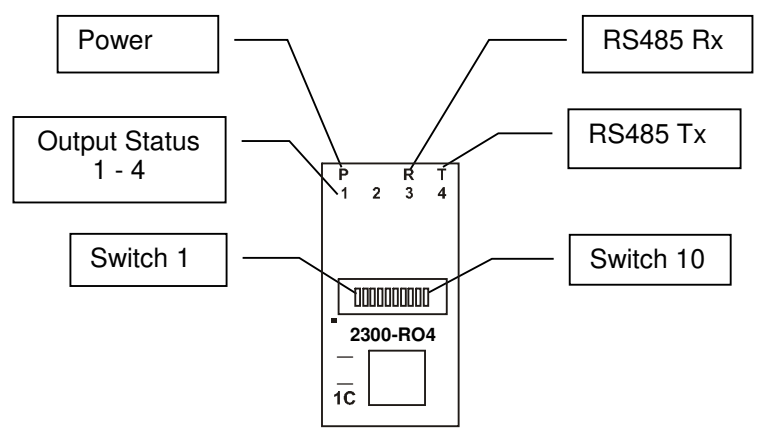

## *Power and RS485 Comms Wiring.*

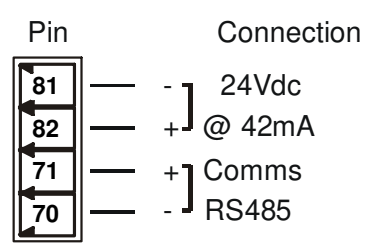

**Warning:** If the power/communication connections are reversed, the remote station may become faulty.

## *Wiring.*

The following diagram shows how the digital outputs are connected to the coil of a relay. The coil is connected to positive and switched to negative.

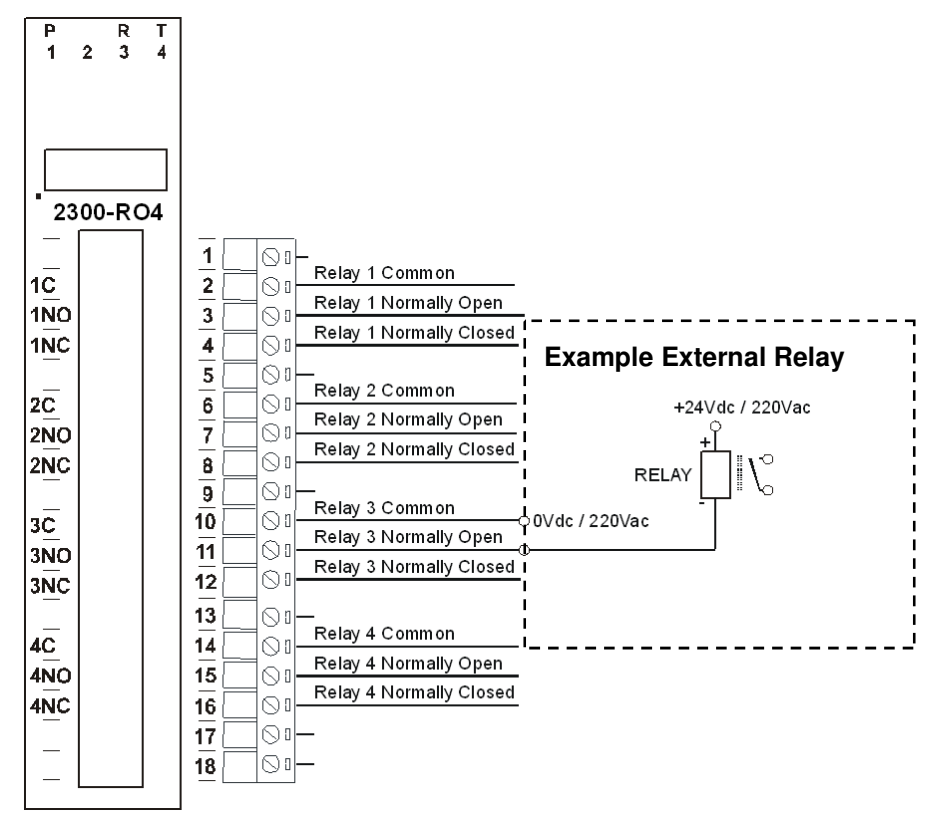

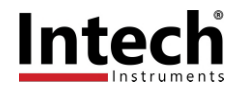

# *Dip Switch Settings.*

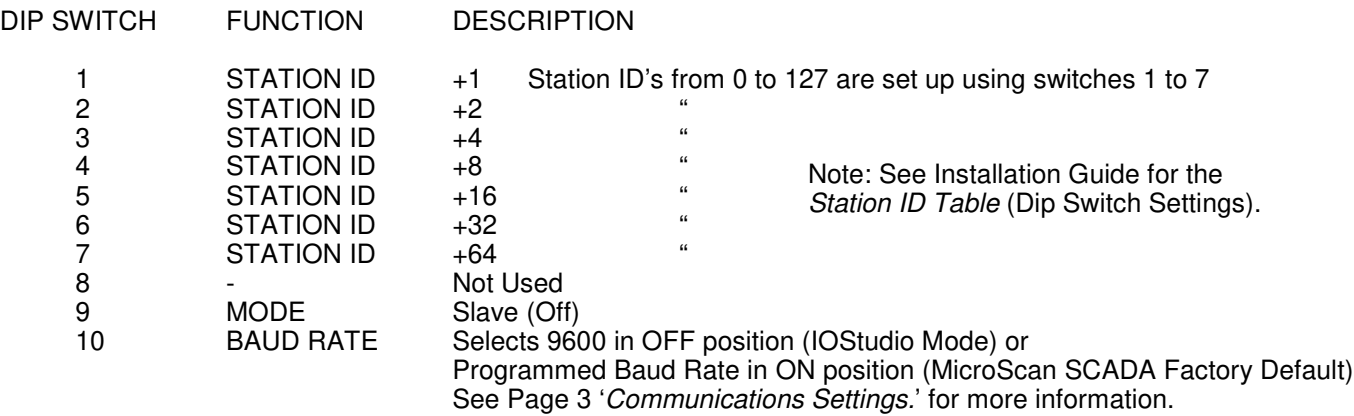

# *Data Registers.*

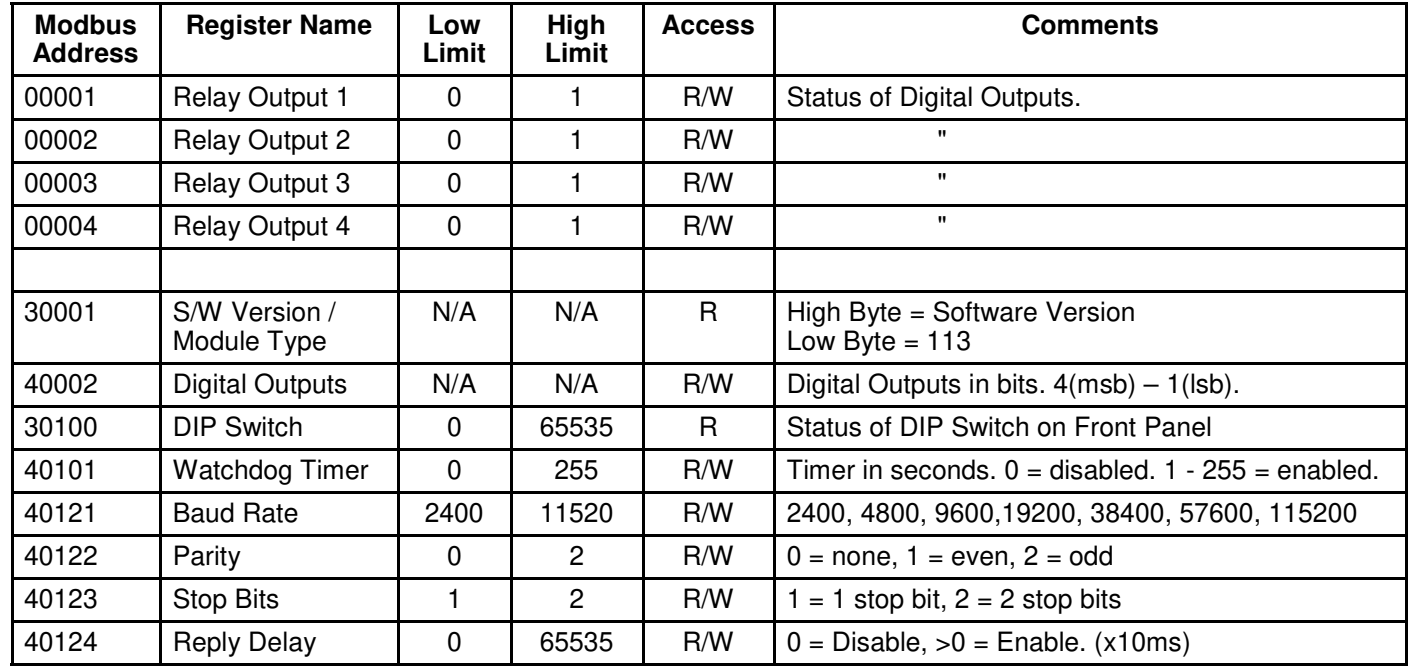

# *Relay Output Register.*

The relay outputs can be read /written in a single register as follows:

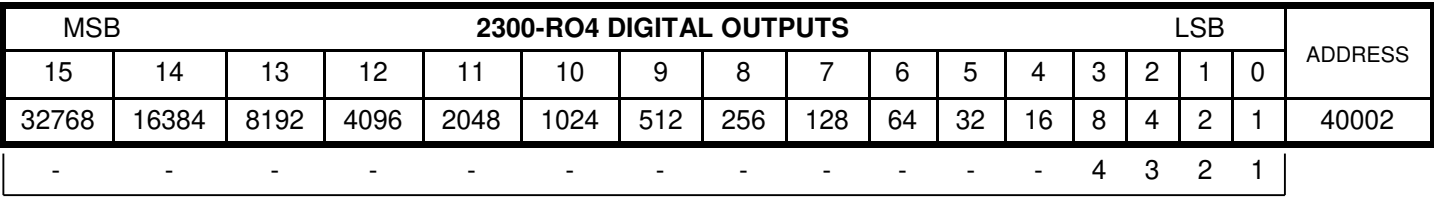

Relay Output Number

### **Output Watchdog Timer**

The watchdog timer is used to switch off all of the outputs in the event of a communications failure. When set to zero (register 40101) the watchdog timer is disabled.

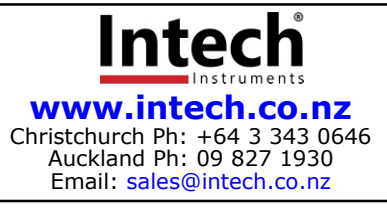

2300-RO4 MODBUS Supplement 091122